# "biokey2html", the primer of hypertext web/typography identification key

A. V. Shipunova, A. B. Shipunov

## Example A

This is the plain text source:

1. Leaves pinnatifid ... 2. -- Leaves entire ... 3. 2. Plants perennial, leaves dissected to numerous lanceolate lobes ... Polemonium L.---Jacob's ladder. -- Annual plants, leaves with narrow lobes ... Gilia L.---Gilia. 3(1). The compact inflorescence is surrounded by leaflike bracts ... Collomia Nutt.---Collomia. -- The sparse inflorescence without specialised bracts ... Plox L.---Phlox, Sweet-william.

#### Example B

This is the TEX/LATEX variant (with stable numbers) of the same key. Please look to the Collomia—the italicizing is pretty simple (fo binomials one need to use \NN command)q:

```
\Z1. Leaves pinnatifid \T 2.
```

```
\AN Leaves entire \T 3.
```
\Z2. Plants perennial, leaves dissected to numerous lanceolate lobes \T Polem\'onium L.---Jacob's ladder.

```
\AN Annual plants, leaves with narrow lobes \T
G\backslash \setminus i{}lia L.---Gilia.
```
\ZZ3(1). The compact inflorescence is surrounded by leaflike bracts \T\KN Coll\'omia Nutt.---Collomia.

```
-- The sparse inflorescence without specialised bracts \T
Plox L.---Phlox, Sweet-william.
```
## Example C

This is the typorgaphic PDF output. To produce this, you need special style file, biokey.sty:

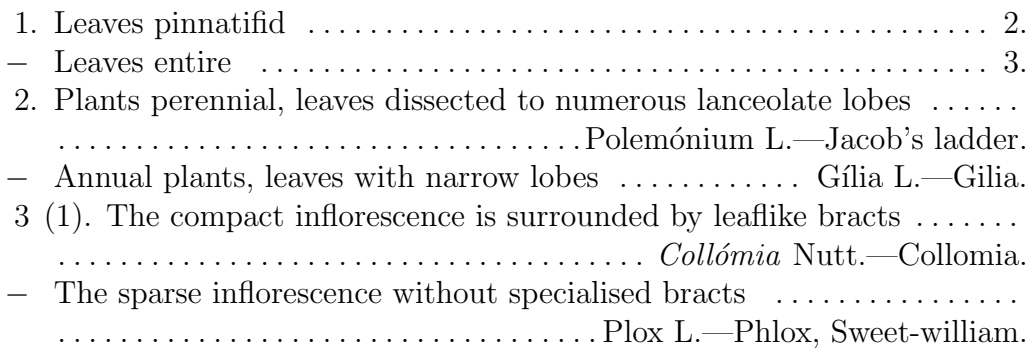

#### Example D

This is the variant with **automatic** numeration (you need to run LAT<sub>EX</sub> twice to obtain results) with PDF hyperlinks. You can produce if from example B manually, or can use the Perl-script (see below):

\TEZA{AA} Leaves pinnatifid \SSYLKA{AB}

\AN Leaves entire \SSYLKA{AC}

\TEZA{AB} Plants perennial, leaves dissected to numerous lanceolate lobes \T Polem\'onium L.---Jacob's ladder.

\AN Annual plants, leaves with narrow lobes \T G\'\i{}lia L.---Gilia.

\STEZA{AC}{AA} The compact inflorescence is surrounded by leaflike bracts \T Coll\'omia Nutt.---Collomia.

\AN The sparse inflorescence without specialised bracts \T Plox L.---Phlox, Sweet-william.

And output:

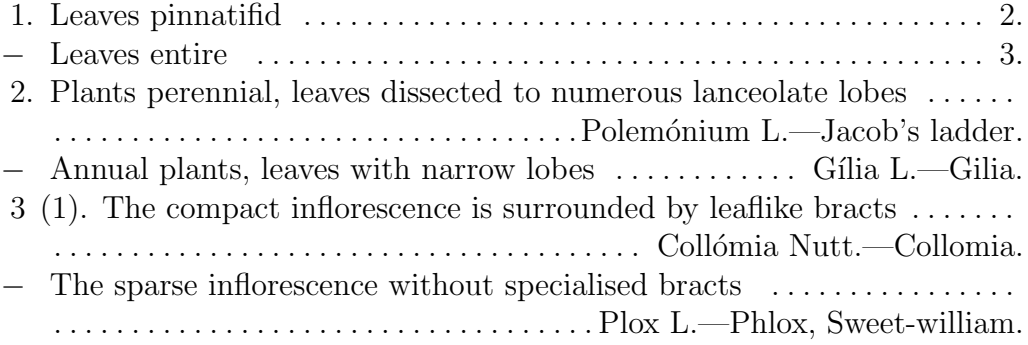

### Example F

Three simple Perl scripts do the main work. You can run them all by command biokey2html.sh under UNIX shell on Mac OS X or Linux, or command biokey2html.bat under Windows console:

```
$ chmod 755 biokey2html.sh biokey2html*.pl
$ ./biokey2html.sh biokey2html-ex-en.tex
Making relative LaTeX key...
Making HTML title and paragrafs tags...
Making reference tags...
```
If you want only to produce "automatic" PDF-key with hyperlinks, you should use the file with .2 extension, which appears after biokey2html.sh run (see biokey2html-ex-en.pdf).

And the HTML result (part of code):

```
<p class="ST"><span class="TEZA"><a name="AA">1</a>.</span>
Leaves pinnatifid ... <span class="SSYLKA"><a href="#AB">2</a>.
</span>
<p class="ST">-- Leaves entire ... <span class="SSYLKA">
<a href="#AC">3</a>.</span>
<p class="ST"><span class="TEZA"><a name="AB">2</a>.
</span> Plants perennial, leaves dissected to numerous lanceolate
lobes ... <!--<a href="">--><span class="SP"> Polemonium L.--Jacob's ladder.
</span><!--</a>-->
```

```
<p class="ST">-- Annual plants, leaves with narrow lobes ...
<!--<a href="">--><span class="SP"> Glia L.--Gilia.</span>
\langle!--\langle/a>-->
```
The commented anchors placed there just in case if you are interested to insert links for images etc. The real examples of keys (which is widely used) are on the web-pages:

- Abramova L.A. et al. The key for most frequent plants in Chupa Gulf environs. [Electronic resource]. 2005. Mode of access: http://herba.msu.ru /shipunov2/belomor/2005/flora/ws\_key/ws\_key.htm
- Abramova L.A. et al. The key for most frequent plants in Chupa Gulf environs. [Electronic resource]. 2004. Mode of access: http://herba.msu.ru /shipunov/belomor/2004/flora/ws key.pdf